#### Критерии оценивания заданий с развёрнутым ответом

В медицинском кабинете измеряли рост и вес учеников с 5 по 11 классы. Результаты занесли в электронную таблицу. Ниже приведены первые пять строк таблицы.

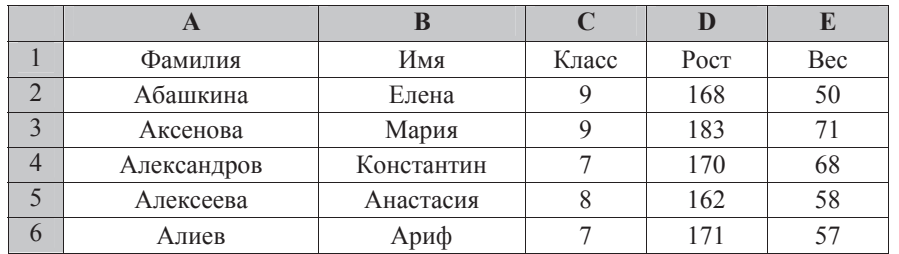

Каждая строка таблицы содержит запись об одном ученике.

В столбие А записана фамилия, в столбие В – имя; в столбие С – класс; в столбие  $D$  – рост. в столбие  $E$  – вес учеников. Всего в электронную таблицу были занесены ланные по 211 ученикам в алфавитном порялке.

## $B$ ыполните задание.

Откройте файл с данной электронной таблицей (расположение файла Вам сообщат организаторы экзамена). На основании данных, содержащихся в этой таблице, ответьте на два вопроса.

1. Каков вес самого тяжёлого ученика 10 класса? Ответ на этот вопрос запишите в ячейку Н2 таблицы.

2. Какой процент учеников 9 класса имеет рост больше 180? Ответ на этот вопрос с точностью не менее 2 знаков после запятой запишите в ячейку Н3 таблины.

Полученную таблицу необходимо сохранить под именем, указанным организаторами экзамена.

## $C$ одержание верного ответа и указания по оцениванию

(допускаются иные формулировки ответа, не искажающие его смысла)

Алгоритмы решения задач для OpenOffice.org Calc и Microsoft Excel совпадают. Формулы написаны для обеих электронных таблиц.

В столбце F для каждого учащегося запишем его вес, если он учится в 10 классе, и 0 в обратном случае. В ячейку F2 запишем формулу

**<sup>=</sup>ȿɋɅɂ(C2=10;E2;0) =IF(C2=10;E2;0)**

Скопируем формулу во все ячейки диапазона F2:F212. Благодаря использованию относительных ссылок в столбце F в строках 2–212 будут записаны либо вес ученика, либо 0. Для того чтобы найти ответ, в ячейку Н2 внесём формулу

## **<sup>=</sup>ɆȺɄɋ(F2:F212) =MAX(F2:F212)**

## **OTBeT: 80.**

Для ответа на второй вопрос в столбце G для каждого учащегося запишем его рост если он учится в 9 классе и 0 в обратном случае. В ячейку G2 запишем формулу

## **<sup>=</sup>ȿɋɅɂ(C2=9;D2;0)**   $=$ **IF(C2=9;D2;0)**

Скопируем формулу во все ячейки лиапазона G2:G212. Лалее, чтобы определить количество учашихся, рост которых более 180 запишем в ячейку I1 формулу

**<sup>=</sup>ɋɑȬɌȿɋɅɂ(G2:G212;">180") =COUNTIF(G2:G212;">180")**

Сосчитаем количество учеников 9 класса. В ячейку І2 запишем формулу **<sup>=</sup>ɋɑȬɌȿɋɅɂ(C2:C212;9) =COUNTIF(C2:C212;9)**

Выразим полученное значение в процентах от общего числа учеников. Результат запишем в ячейку Н3:

## **=I1\*100/I2**

**Ответ:** 47,06.

 $B$ озможны и другие способы решения, например с использованием сортировок  $$ 

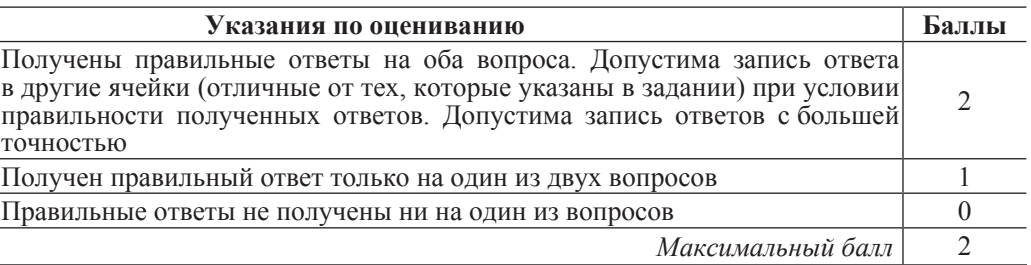

Выберите только ОДНО из предложенных заданий: 20.1 или 20.2.

**BBepX** 

**BH**<sub>8</sub>

**BJICBO** 

## **BIIDABO**

При выполнении любой из этих команд Робот перемещается на одну клетку соответственно: вверх  $\uparrow$ , вниз  $\downarrow$ , влево  $\leftarrow$ , вправо  $\rightarrow$ .

Между соседними (по сторонам) клетками может стоять стена, через которую Робот пройти не может. Если Робот получит команду передвижения через стену, то он разрушится.

Четыре команды проверяют истинность условия отсутствия стены у каждой стороны той клетки, где находится Робот:

сверху свободно снизу свободно слева своболно справа свободно

Эти команды можно использовать вместе с условием «если», имеющим следующий вид:

**если** *условие* **то** последовательность команд

## **a***B*

«Последовательность команд» – это одна или несколько любых команд, выполняемых Роботом. Например, для передвижения на одну клетку вправо, если справа нет стенки, можно использовать такой алгоритм:

#### $\boldsymbol{\theta}$ если справа свободно то

## **вправо**

**B**ce

В одном условии можно использовать несколько команд проверки условий логические связки и, или, не, например:

 $\boldsymbol{\theta}$ если (справа свободно) и (не снизу свободно) то **вправо** 

**BCe** 

Для повторения последовательности команд можно использовать цикл «пока», имеющий следующий вид:

## **НЦ ПОКА** *условие*

последовательность команд

**ɤɰ**

Например, для движения вправо, пока это возможно, можно использовать следующий алгоритм:

#### **НИ ПОКА СПРАВА СВОбОЛНО**

## **вправо**

#### **ɤɰ**

Также у Робота есть команда закрасить, закрашивающая клетку, в которой Робот находится в настоящий момент.

## **Выполните задание.**

На бесконечном поле имеется стена, состоящая из 5 последовательных отрезков, расположенных змейкой: вправо, вниз, влево, вниз, вправо, все отрезки неизвестной длины. Робот находится в самой левой клетке непосредственно под верхней горизонтальной стеной.

На рисунке указан один из возможных способов расположения стен и Робота (Робот обозначен буквой «Р»).

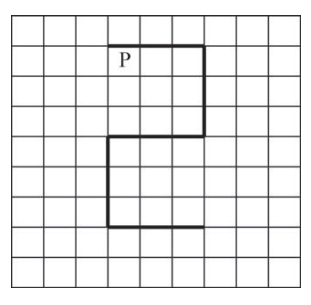

Напишите для Робота алгоритм, закрашивающий все клетки, расположенные ниже первого и левее второго отрезков стены и левее • четвёртого и ниже пятого отрезков стены. Робот должен закрасить только клетки, удовлетворяющие данному условию. Например, для приведённого выше рисунка Робот должен закрасить следующие клетки (см. рисунок).

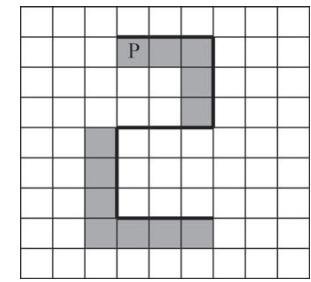

Конечное расположение Робота может быть произвольным. Алгоритм должен решать задачу для произвольного размера поля и любого допустимого расположения стен внутри прямоугольного поля. При исполнении алгоритма Робот не должен разрушиться.

© МИОО 2013 г. Публикация в Интернете или печатных изданиях без письменного согласия МИОО запрещена

в последовательность).

чисел, кратных 8 и оканчивающихся на 6.

превышают 30000.

#### $Coa$ ержание верного ответа и указания по оцениванию

(допускаются иные формулировки ответа, не искажающие его смысла)

## **Решение залания 20.1**

Команлы исполнителя булем записывать жирным шрифтом, а комментарии, поясняющие алгоритм и не являющиеся его частью, – курсивом. Начало комментария будем обозначать символом «|».

| *Ⱦɜɢɝɚɟɦɫɹ ɜɩɪɚɜɨ, ɩɨɤɚ ɧɟ ɞɨɣɞɟɦ ɞɨ ɫɬɵɤɚ ɫɬɟɧ, <sup>ɢ</sup> ɤɪɚɫɢɦ клетки* 

**НЦ ПОКА СПРАВА СВОбОДНО** 

**Закрасить** 

```
вправо
```
**ɤɰ**

| *Ⱦɜɢɝɚɟɦɫɹ ɜɧɢɡ ɞɨ ɫɬɵɤɚ ɫɬɟɧ ɢ ɤɪɚɫɢɦ ɤɥɟɬɤɢ*

**НЦ ПОКА СНИЗУ СВОбОДНО** 

**Закрасить** 

**ɜɧɢɡ**

#### **ɤɰ**

| *Ɂɚɤɪɚɲɢɜɚɟɦ ɭɝɥɨɜɭɸ ɤɥɟɬɤɭ ɢ ɞɜɢɝɚɟɦɫɹ ɜɥɟɜɨ ɞɨ ɫɬɵɤɚ ɫɬɟɧ* **Закрасить** 

**ɧɰ ɩɨɤɚ ɧɟ (ɫɧɢɡɭ ɫɜɨɛɨɞɧɨ)**

**влево** 

```
ɤɰ
```
**вниз** 

- | *Ⱦɜɢɝɚɟɦɫɹ ɜɧɢɡ ɞɨ ɫɬɵɤɚ ɫɬɟɧ ɢ ɤɪɚɫɢɦ ɤɥɟɬɤɢ*
	- **НЦ ПОКА НЕ (СПРАВА СВОбОДНО)**

**Закрасить** 

**вниз** 

#### **ɤɰ**

 $|$  Обходим угол, двигаемся вправо и красим клетки

**Закрасить** 

вправо

нц пока не (сверху свободно)

**закрасить** 

**вправо** 

**ɤɰ**

Возможны и другие варианты решения. Допускается использование иного синтаксиса инструкций исполнителя, более привычного для учащихся. Допускается наличие отдельных синтаксических ошибок, не искажающих замысла автора решения.

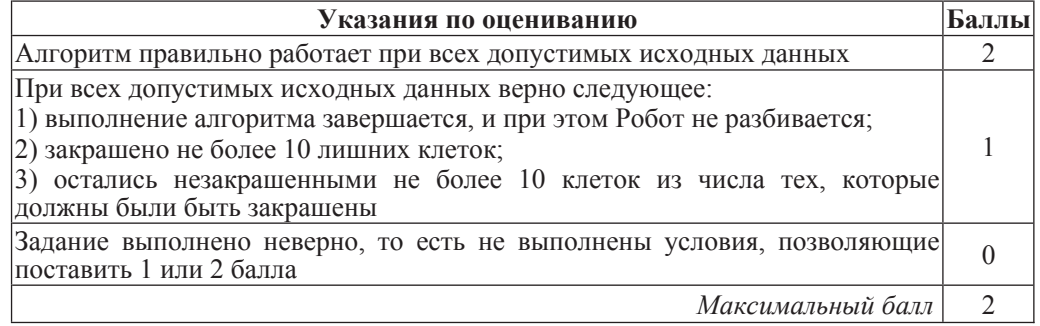

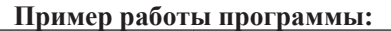

Программа должна вывести одно число: сумму всех натуральных

Количество чисел не превышает 1000. Введённые числа не

**20.2** Напишите программу, которая в последовательности натуральных чисел определяет сумму всех чисел, кратных 8 и оканчивающихся на 6. Программа получает на вход натуральные числа, количество введённых чисел неизвестно, последовательность чисел заканчивается числом 0 (0 – признак окончания ввола, не входит

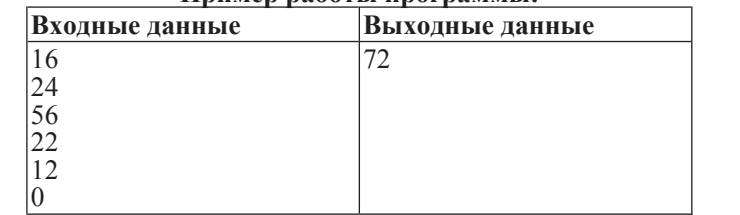

© МИОО 2013 г. Публикация в Интернете или печатных изданиях без письменного согласия МИОО запрещена

Информатика. 9 класс. Вариант 1  $\qquad \qquad$  7

Информатика. 9 класс. Вариант 2  $\qquad \qquad$  1

## Критерии оценивания заданий с развёрнутым ответом

Решение залания 20.2

Решением является программа, записанная на любом языке программирования. Пример верного решения, записанного на языке Паскаль:

```
var a, s: integer;
begin
  s: = 0:
   readln(a);
   while a<>0 do begin
    if (a mod 8 = 0) and (a mod 10 = 6) then
      s := s + a; readln(a); end;
writeln(s)
end.
```
Возможны и другие варианты решения.

Для проверки правильности работы программы необходимо использовать следующие тесты:

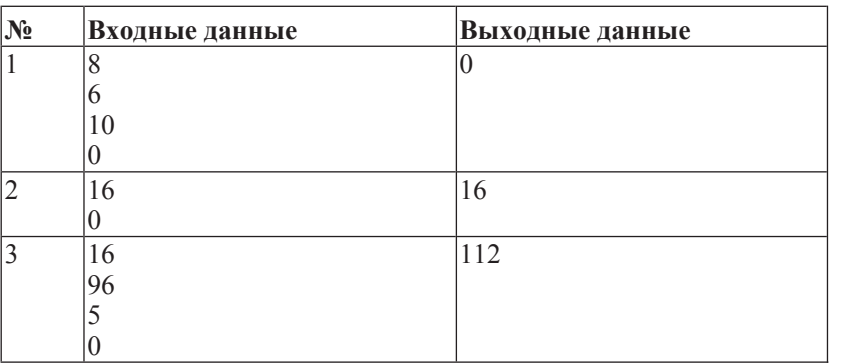

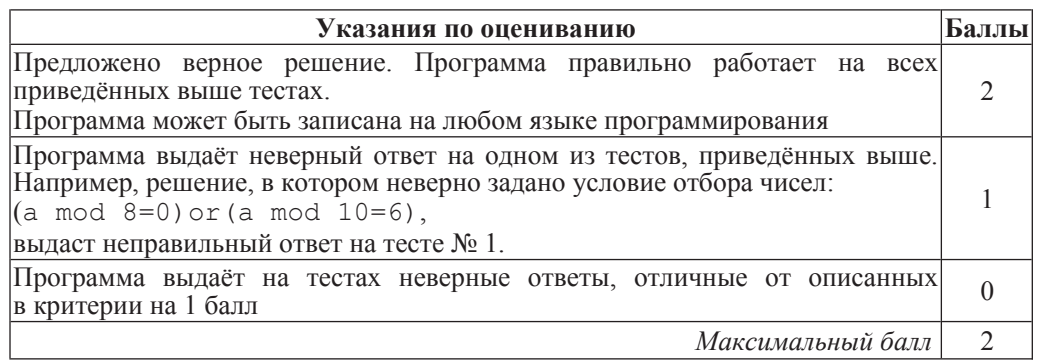

В медицинском кабинете измеряли рост и вес учеников с 5 по 11 классы. Результаты занесли в электронную таблицу. Ниже приведены первые пять строк таблицы.

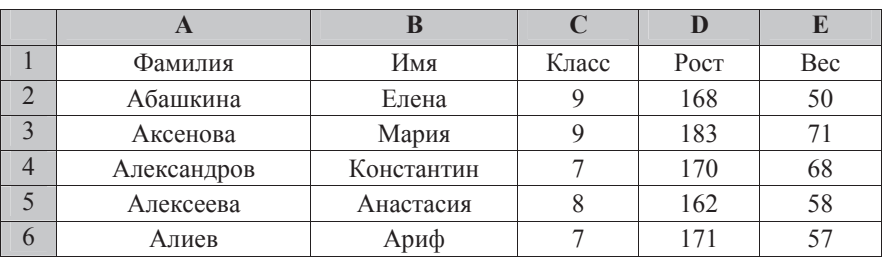

Каждая строка таблицы содержит запись об одном ученике.

В столбце А записана фамилия, в столбце В – имя; в столбце С – класс; в столбце D – рост, в столбце E – вес учеников.

Всего в электронную таблицу были занесены данные по 211 ученикам в алфавитном порядке.

## **Выполните задание.**

Откройте файл с данной электронной таблицей (расположение файла Вам сообщат организаторы экзамена). На основании данных, содержащихся в этой таблице, ответьте на два вопроса.

1. Каков рост самого высокого ученика 10 класса? Ответ на этот вопрос запишите в ячейку Н2 таблицы.

2. Какой процент учеников 8 класса имеет вес больше 65? Ответ на этот вопрос с точностью не менее 2 знаков после запятой запишите в ячейку Н3 таблицы. Полученную таблицу необходимо сохранить под именем, указанным организаторами экзамена.

## Содержание верного ответа и указания по оцениванию

(допускаются иные формулировки ответа, не искажающие его смысла)

Алгоритмы решения задач для OpenOffice.org Calc и Microsoft Excel совпадают. Формулы написаны для обеих электронных таблиц.

В столбце F для каждого учащегося запишем его рост, если он учится в 10 классе и 0 в обратном случае. В ячейку F2 запишем формулу

## **<sup>=</sup>ȿɋɅɂ(C2=10;D2;0) =IF(C2=10;D2;0)**

Скопируем формулу во все ячейки диапазона F3:F212. Благодаря использованию относительных ссылок в столбце F в строках 2–212 будут записаны либо рост ученика, либо 0. Для того чтобы найти ответ, в ячейку Н2 внесём формулу

## **<sup>=</sup>ɆȺɄɋ(F2:F212) =MAX(F2:F212)**

## **OTBeT:** 199

 $\text{I}\text{II}$ я ответа на второй вопрос в столбце G для кажлого учащегося запишем его вес, если он учится в 8 классе и 0 в обратном случае. В ячейку G2 запишем формулу

## **<sup>=</sup>ȿɋɅɂ(C2=8;E2;0)**   $=$ **IF(C2=8;E2;0)**

## Скопируем формулу во все ячейки диапазона G3:G212.

Далее, чтобы определить количество учащихся, вес которых более 65 запишем в ячейку I1 формулу

**<sup>=</sup>ɋɑȬɌȿɋɅɂ(G2:G212;">65") =COUNTIF(G2:G212;">65")**

Сосчитаем количество учеников 8 класса. В ячейку І2 запишем формулу

## **<sup>=</sup>ɋɑȬɌȿɋɅɂ(C2:C212;8) =COUNTIF(C2:C212;8)**

Выразим полученное значение в процентах от общего числа учеников. Результат запишем в ячейку Н3: **=I1\*100/I2**

## **Ответ:** 53,85.

 $B$ озможны и другие способы решения, например с использованием сортировок,  $\phi$ *ильтров и т. д.* 

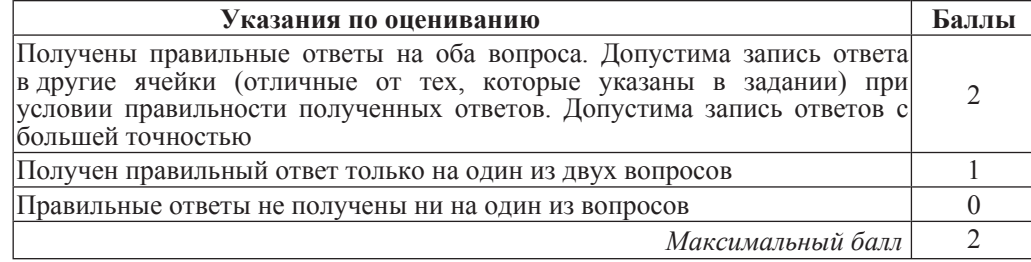

## Выберите только ОДНО из предложенных заданий: 20.1 или 20.2.

 **20.1** Исполнитель Робот умеет перемещаться по лабиринту, начерченному на плоскости, разбитой на клетки. Ниже приведено описание Робота. У Робота есть четыре команды перемещения:

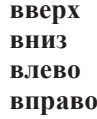

При выполнении любой из этих команд Робот перемещается на одну клетку соответственно: вверх  $\uparrow$ , вниз  $\downarrow$ , влево  $\leftarrow$ , вправо  $\rightarrow$ .

Между соседними (по сторонам) клетками может стоять стена, через которую Робот пройти не может. Если Робот получит команду передвижения через стену, то он разрушится.

Четыре команды проверяют истинность условия отсутствия стены у каждой стороны той клетки, где находится Робот:

сверху свободно снизу свободно слева свободно справа свободно

Эти команды можно использовать вместе с условием «если», имеющим следующий вид:

**если** *условие* **то** последовательность команд **a** 

«Последовательность команд» – это одна или несколько любых команд, выполняемых Роботом. Например, для передвижения на одну клетку вправо, если справа нет стенки, можно использовать такой алгоритм:

## **если справа свободно то в**право *RC***<sup>e</sup>**

В одном условии можно использовать несколько команд проверки условий логические связки и, или, не, например:

 $\boldsymbol{\theta}$ если (справа свободно) и (не снизу свободно) то **в**право **B**ce

Для повторения последовательности команд можно использовать цикл «пока», имеющий следующий вид:

#### **ΗΗ ΠΟΚΑ** *VCIOβHe*

*последовательность команд* 

## **ɤɰ**

Например, для движения вправо, пока это возможно, можно использовать следующий алгоритм:

## **НЦ ПОКА СПРАВА СВОбОДНО**

# **BUDSBO**

#### **ɤɰ**

Также у Робота есть команда закрасить, закрашивающая клетку, в которой Робот находится в настоящий момент.

#### **Выполните задание.**

На бесконечном поле имеется стена, состоящая из 5 последовательных отрезков, расположенных змейкой: вниз, вправо, вверх, вправо, вниз. Все отрезки неизвестной длины. Робот находится в клетке, расположенной слева от верхнего края первой вертикальной стены

На рисунке указан один из возможных способов расположения стен и Робота (Робот обозначен буквой «Р»).

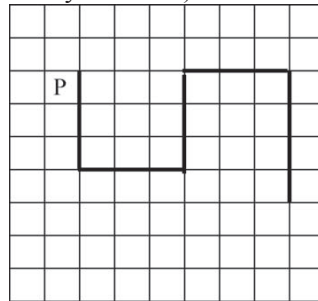

Напишите для Робота алгоритм, закрашивающий все клетки, расположенные левее первого и ниже второго отрезков стены и ниже • четвёртого и левее пятого отрезков стены. Робот должен закрасить только клетки, удовлетворяющие данному условию. Например, для приведённого выше рисунка Робот должен закрасить следующие клетки (см. рисунок).

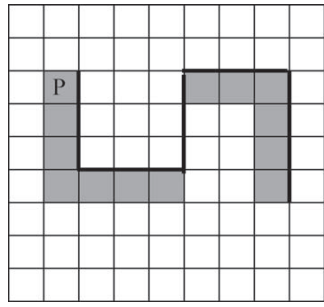

ɂɧɮɨɪɦɚɬɢɤɚ. 9 ɤɥɚɫɫ. ȼɚɪɢɚɧɬ 2 5

Конечное расположение Робота может быть произвольным. Алгоритм должен решать задачу для произвольного размера поля и любого допустимого расположения стен внутри прямоугольного поля. При исполнении алгоритма Робот не должен разрушиться.

 **20.2** Напишите программу, которая в последовательности натуральных чисел определяет сумму всех чисел, кратных 3 и оканчивающихся на 4. Программа получает на вход натуральные числа, количество введённых чисел неизвестно, последовательность чисел заканчивается числом 0 (0 – признак окончания ввода, не входит в последовательность).

Количество чисел не превышает 1000. Введённые числа не превышают 30000.

Программа должна вывести одно число: сумму всех натуральных чисел, кратных 3 и оканчивающихся на 4.

## $\Pi$ ример работы программы:

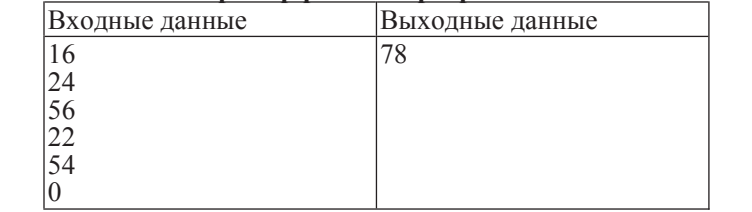

 $C$ одержание верного ответа и указания по оцениванию (допускаются иные формулировки ответа, не искажающие его смысла)

## **Решение залания 20.1**

Команды исполнителя будем записывать жирным шрифтом, а комментарии, поясняющие алгоритм и не являющиеся его частью. – курсивом. Начало комментария будем обозначать символом «|».

| *Ⱦɜɢɝɚɟɦɫɹ ɜɧɢɡ, ɩɨɤɚ ɧɟ ɞɨɣɞɟɦ ɞɨ ɫɬɵɤɚ ɫɬɟɧ, <sup>ɢ</sup> ɤɪɚɫɢɦ клетки* 

**нц** пока не справа свободно **закрасить** В**НИЗ** 

**ɤɰ**

Обходим угол, двигаемся вправо и красим клетки

**закрасить** 

## вправо

**НЦ ПОКА НЕ СВЕРХУ СВОбОДНО** 

**закрасить** вправо

## **ɤɰ**

| *Ⱦɜɢɝɚɟɦɫɹ ɜɜɟɪɯ ɞɨ ɫɬɵɤɚ ɫɬɟɧ*

**НЦ ПОКА СВЕРХУ СВОбОДНО** 

```
BBepx
```
#### **ɤɰ**

| *Ⱦɜɢɝɚɟɦɫɹ ɜɩɪɚɜɨ ɞɨ ɫɬɵɤɚ ɫɬɟɧ ɢ ɤɪɚɫɢɦ ɤɥɟɬɤɢ*

**НЦ пока справа свободно** 

**закрасить** 

вправо

#### **ɤɰ**

| *Ⱦɜɢɝɚɟɦɫɹ ɜɧɢɡ ɢ ɤɪɚɫɢɦ ɤɥɟɬɤɢ*

```
нц пока не справа свободно
  Закрасить
  ɜɧɢɡ
```
**ɤɰ**

Возможны и другие варианты решения. Допускается использование иного синтаксиса инструкций исполнителя, более привычного для учащихся. Допускается наличие отдельных синтаксических ошибок, не искажающих замысла автора решения.

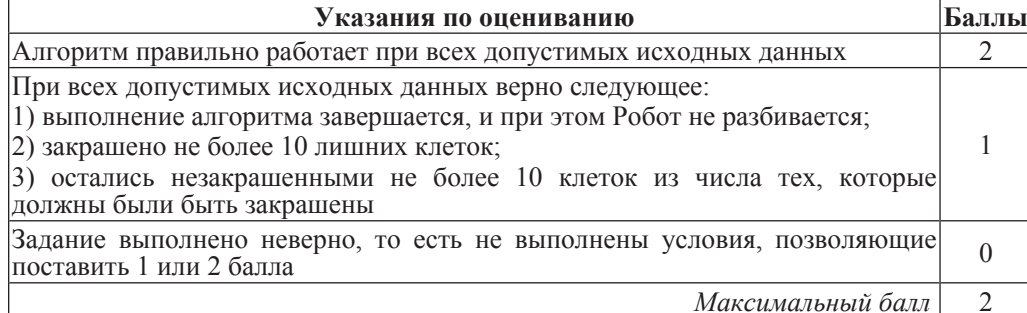

© МИОО 2013 г. Публикация в Интернете или печатных изданиях без письменного согласия МИОО запрещена

 $\mu$ нформатика. 9 класс. Вариант 2 7  $\sigma$ 

## Решение задания 20.2

Решением является программа, записанная на любом языке программирования. Пример верного решения, записанного на языке Паскаль:

```
var a, s: integer;
begin
 s := 0;
  readln(a);
  while a<>0 do begin
    if (a mod 3 = 0) and (a mod 10 = 4) then
      s := s + a; readln(a); end;
writeln(s)
end.
```
#### Возможны и другие варианты решения.

Для проверки правильности работы программы необходимо использовать следующие тесты:

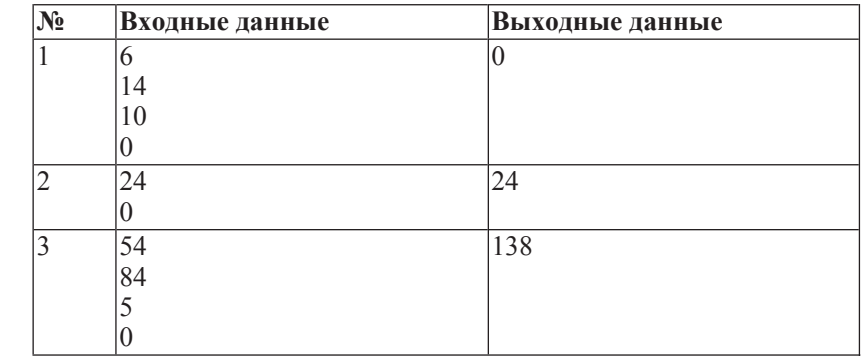

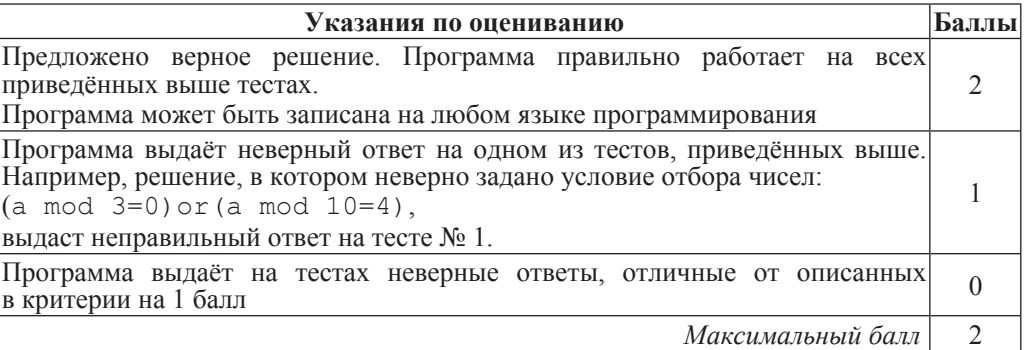

Информатика. 9 класс. Вариант 1

Информатика. 9 класс. Вариант 2

## Ответы к заданиям

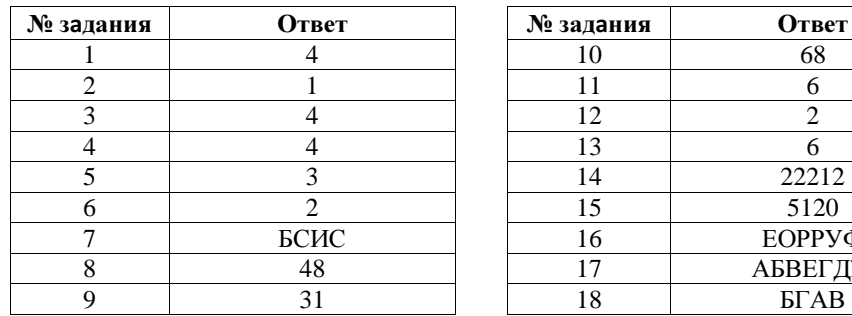

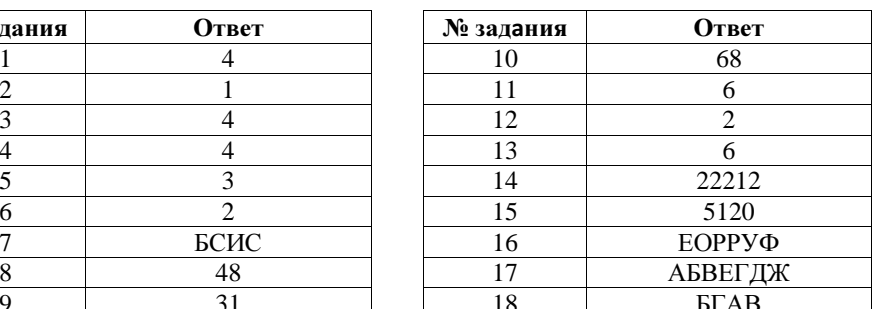

## Ответы к заданиям

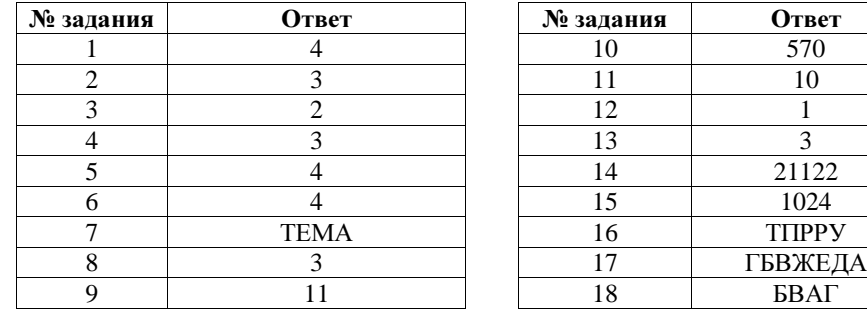

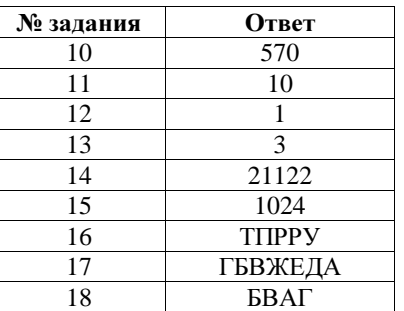